#### Welcome to WARRIORFish

#### **OBJECTIVE: Student Success**

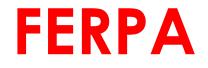

ALL FACULTY AND STAFF WITH ACCESS TO STUDENT ACADEMIC AND/OR PERSONAL RECORDS (ELECTRONIC OR PAPER-BASED) ARE RESPONSIBLE UNDER FERPA TO PROTECT THE PRIVACY OF THESE RECORDS AND USE RECORD INFORMATION ONLY FOR LEGITIMATE EDUCATIONAL OR STUDENT SUPPORT PURPOSES

#### **ESU Supports Students Success**

# **OVERVIEW**

Logging in – slide 4 Profile Set-up – slides 5-8 Office Hours and Appointments – slides 9-14 Flags and Kudos – slides 15-21 Notes - slides 22-30 Direct Links - 31-33

#### HOW TO LOG IN TO WARRIORFISH

• <u>WARRIORFish Log In Page</u> or from the ESU Homepage <u>www.esu.edu</u> click on the WFish Tab

Use your single sign-on credentials (Your User Name and Password).

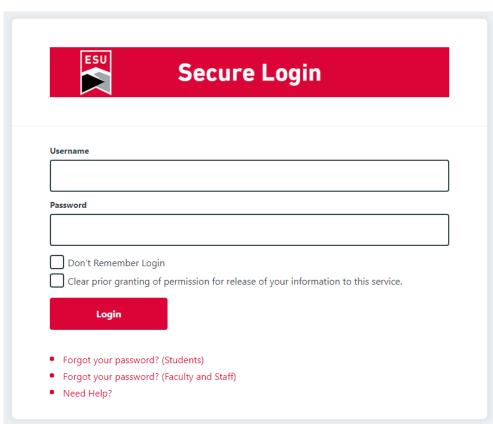

### Setting Up Your Profile

Click on Edit Profile

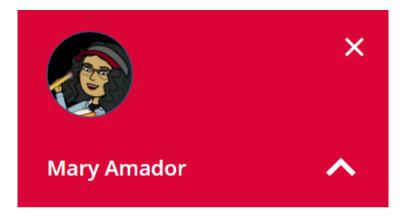

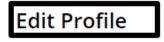

**Appointment Preferences** 

Notifications

Logout

## Setting Up Your Profile

# Update all areas of your profile and click **SAVE CHANGES**

|    | Profile                                      |                                               |               | ۹ |
|----|----------------------------------------------|-----------------------------------------------|---------------|---|
|    | EDIT PROFILE                                 | APPOINTMENT PREFERENCES                       | NOTIFICATIONS |   |
|    | Edit Profile                                 | 2                                             |               |   |
|    | <ul> <li>Upload Photo</li> </ul>             | Mary Amador<br>Username Institutio<br>mamador | n Email       |   |
|    |                                              |                                               |               |   |
|    | Profile Setting<br>Control your login page a |                                               | ~//           |   |
| CL | EAR CHANGES                                  |                                               | SAVE CHANGE   | S |

#### **SETTING UP YOUR PROFILE**

Appointment Preferences to change appointment settings, connect your warriorFish calendar to your outlook calendar, and add one or multiple office locations for students to see. Click **Save Changes to save** 

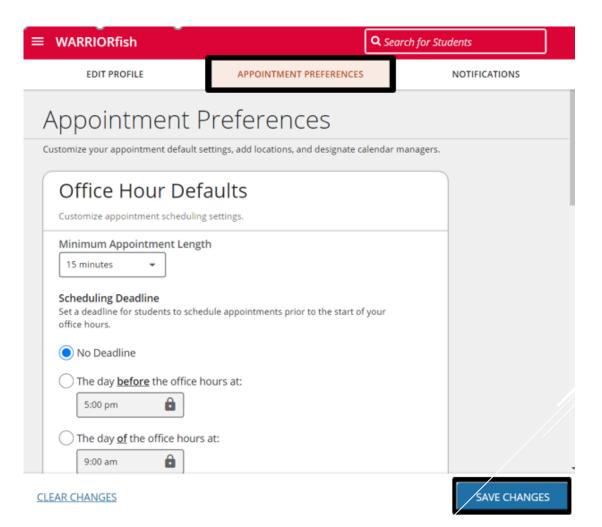

## Setting Up Your Profile

The last tab is **Notifications**. Here you can customize notifications and set appointment reminders. Then, click **Save Changes**. You can alter your preferences anytime.

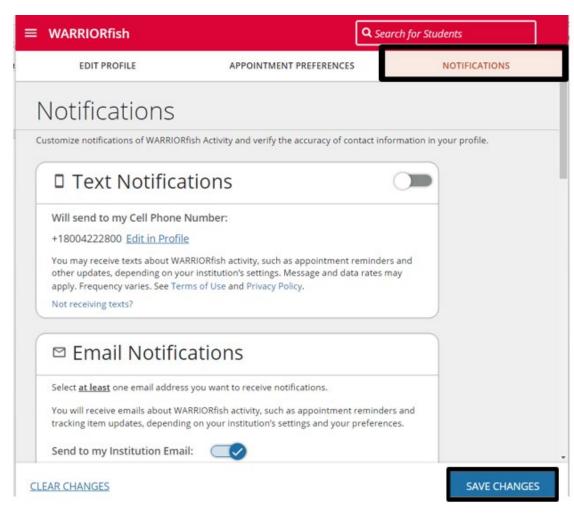

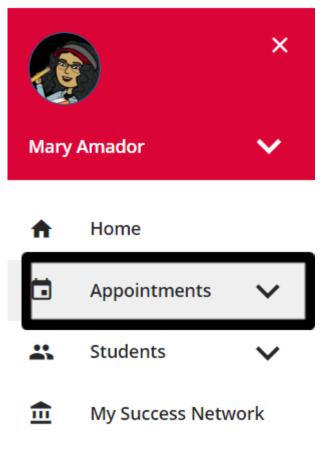

To add office hours, return to the menu and click Appointments

Upcoming

Here you will be able to see your WARRIORFish calendar. Next, click on the Week view, and then click the Add Office Hours button.

| =  | • \ | NA   | RRI   | OR   | fisl | h  |               |               | <b>Q</b> 5 | earch for Stu | dents          |               |
|----|-----|------|-------|------|------|----|---------------|---------------|------------|---------------|----------------|---------------|
| 4  |     | Marc | ch 20 | 23 🕶 |      | •  | Co Office Hou | rs Appoin     | ntment 🏀 🕲 | Group Session | <b>C</b> Event | ≡             |
| S  | М   | т    | W     | Т    | F    | S  |               | _             |            |               |                |               |
| 26 | 27  | 28   | 1     | 2    | 3    | 4  | Agenda        | Day V         | Veek       |               |                |               |
| 5  | 6   | 7    | 8     | 9    | 10   | 11 | Time          | Scale 💿 5 day | 0 7 day    | 03-12-2       | 023 to 03-1    | 8-2023        |
| 12 | 13  | 14   | 15    | 16   | 17   | 18 |               | Monday,       | Tuesday,   | Wednesday,    | Thursday,      | Friday, March |
| 19 | 20  | 21   | 22    | 23   | 24   | 25 | 8:00 am       |               |            |               |                | 5.            |
| 26 | 27  | 28   | 29    | 30   | 31   | 1  | :15           |               |            |               |                |               |
| 2  | 3   | 4    | 5     | 6    | 7    | 8  | :30           |               |            |               |                |               |
|    |     |      | Гoday | /    |      |    | :45           |               |            |               |                |               |
|    |     |      |       |      |      |    | 9:00 am       |               |            |               |                |               |
|    |     |      |       |      |      |    | :15           |               |            |               |                |               |

When you click on "Add Office Hours", this window will appear. Here, you can customize your office hours to fit your needs

Options include differentiating between walk-in hours and scheduled appointments, length of appointment you will take during your office hours (appointment type restricts which students can make an appointment during the scheduled time).

Remember to click submit when you are finished!

| Title                                                                                                    | Office Hours                   |                                         |
|----------------------------------------------------------------------------------------------------|--------------------------------|-----------------------------------------|
| What day(s)?                                                                                                    | Weekly                         | ✓ Repeats every 1 ✓ week(s)             |
|                                                                                                    | Repeat on: 🗌 Mon 🗌             | Tue 🗌 Wed 🗌 Thu 🗌 Fri 🗌 Sat 🗌 Sun       |
| What time?                                                                                                    | Enter Start Time               | to Enter End Time                       |
| Where?                                                                                                    | Science and Technology         | ogy Bldg, 2nd Floor Room 243            |
| Office hours Type 💡                                                                                                    | Scheduled And Drop-Ins         | ✓                                       |
|                                                                                                    | Take either scheduled app      | pointments or drop-ins                  |
| How long?                                                                                                    | 15 minutes 💙 minimu            | im appointment length                   |
|                                                                                                    | 15 minutes 💙 maximi            | um appointment length                   |
| Appointment Types                                                                                                    | Select the types of meeting    | gs you will have in these office hours. |
|                                                                                                    | Academic Advising              | Athletics                               |
|                                                                                                    | Career Advising                | Department of Academic Success          |
|                                                                                                    | Extended Learning              | General Assistance                      |
|                                                                                                    | Library                        | PDS Appointment                         |
|                                                                                                    | Personal     Securit Decisions | Programs & Initiatives                  |
|                                                                                                    | Special Projects               | Student Employment                      |
|                                                                                                    |                                |                                         |
| Instructions St                                                                                                    | art/End Date                   |                                         |
| The second state of the second state of the se | one who makes an appointm      |                                         |

**≡** WARRIORfish

19

Once you have added your office hours, your calendar will look something like this. Note that Monday have spaces to add appointments, as they are scheduled hours, and the Tuesday hours are set to be drop-in office hours.

#### Appointment Kent 🗞 Reserve Time March 2023 -Coffice Hours Croup Session Scheduling Wizard S M TWTF S Day Week Agenda 8 9 10 11 14 15 16 17 18 Wednesday, March 22 Monday, March 20 Tuesday, March 21 **21 22 23** 24 25 **29 30** 31 :30 **4 5 6** 7 8 :45 Today 7:00 am :15 0 **Office Hours** :30 G Sign Up :45 🔂 Sign Up 8:00 am :15 :30 :45 9:00 am :15 :30 :45 0 Office Hours 0 **Office Hours** 10:00 an

#### **Editing and Canceling Office Hours**

To edit or cancel your office hours, hover over the clock (2) icon on an office hour block.

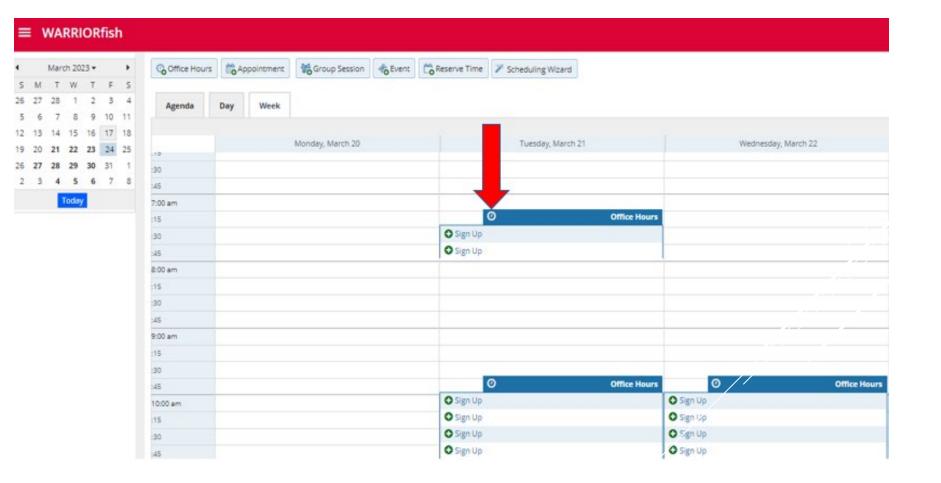

## **Editing and Canceling Office Hours**

This window will appear. Click Edit in the bottom left to make changes to this time block. To cancel, click the Cancel button to either cancel all office hours in that series, or just once. This will also prompt you to send an email to all students who may have an appointment with you to notify them of the change.

You also have the option to reschedule by selecting the **Drop In Button** 

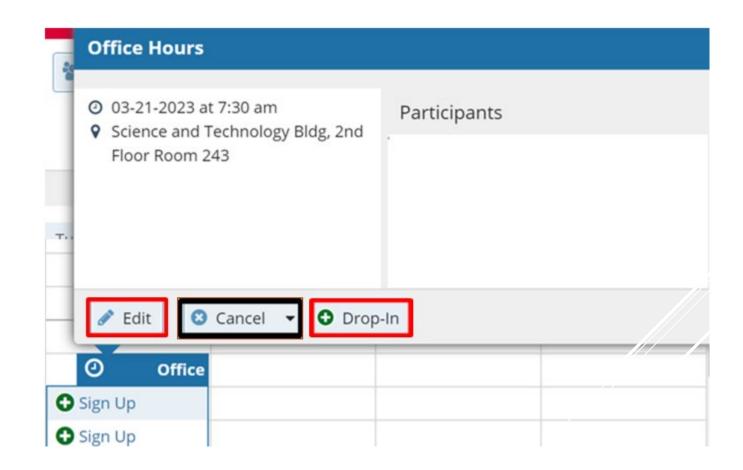

### **Raising Flags and Kudos**

Flags and Kudos are a way for you to let the students you are connected to know how they are doing. To do this, click on Students from the main menu. On this page, you can see all of your students based on your **Connection** to them, such as your academic advisees or students in a specific course.

|                               |                                |                        | ٩                  | iearch for Students |
|-------------------------------|--------------------------------|------------------------|--------------------|---------------------|
| MY STUDENTS                   | TRACKING                       | INTAKE                 | ATTENDANCE         | PROGRESS SURVEYS    |
| Flag Referral To-Do           | Kudos 📩 Success Plan 🔤 Message | Rote Ownload           | rospective Student |                     |
| Search                        | Connection                     | erm                    | Cohort             | Additional Filters  |
| Student Name, Username, or ID | Go All My Students             | Active                 |                    | Add Filters         |
| Name 🔺                        | Retention Score                | Email                  | Phone              | Cell Phone          |
| Talia <u>Pazienza</u>         |                                | Tpazienza@live.esu.edu |                    | 610 657-6500        |
| Joe Warrior                   |                                | Jwarrior@live.esu.edu  |                    | 570 422-2800        |
| Cannoli Rosario               |                                | Crosario2@live.esu.edu | <u>l</u>           | 800 867-5309        |

#### **Raising Flags and Kudos**

Next, select each student you want to raise an item for by clicking the **check box** next to their name.

| ≡ w         | /ARRIORfish           |               |                   |                            |                     | <b>Q</b> Search for Students |
|-------------|-----------------------|---------------|-------------------|----------------------------|---------------------|------------------------------|
|             | MY STUDENTS           | TRAC          | KING              | INTAKE                     | ATTENDANCE          | PROGRESS SURVEYS             |
| <b>Flag</b> | Referral              | Kudos 🍾 Succe | ss Plan 🔄 Message | Note Ownload               | Prospective Student |                              |
| Search      |                       | Connect       | ion               | Term                       | Cohort              | Additional Filters           |
| Student     | Name, Username, or ID | Go All My S   | tudents           | <ul> <li>Active</li> </ul> | ×                   | ➤ Add Filters                |
|             | Name 🔺                | Re            | tention Score     | Email                      | Phone               | Cell Phone                   |
|             | Talia <u>Pazienza</u> |               |                   | Tpazienza@live             | e.esu.edu           | 610 657-6500                 |
|             | Joe Warrior           |               |                   | Jwarrior@live              | .esu.edu            | 570 422-2800                 |
|             | Cannoli Rosario       |               |                   | Crosario2@liv              | e.esu.edu           | 800 867-5309                 |

#### **Raising Flags and Kudos**

Next, click the Add Flag

or Add Kudos 🍾 Kudos

button.

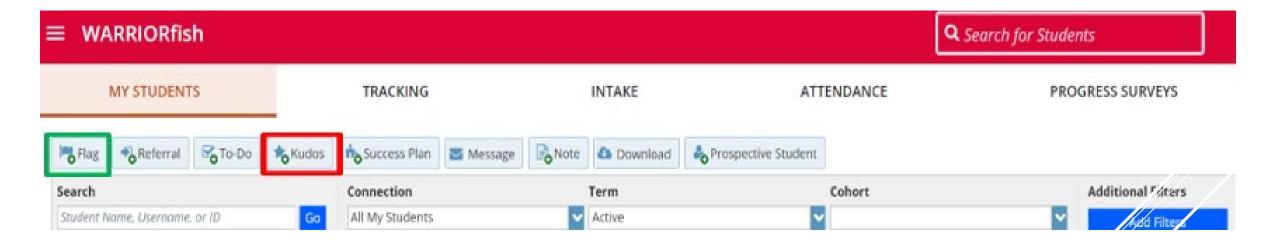

# Raising a Flag

There are several flags built in Wfish. Flags are typically for students who are underperforming, or attendance concern. Students who receive any of these flags should be hearing from their academic advisor.

Student support roles on campus, like academic advisors and Assistant Deans, can see flags and kudos.

Please note that students receive a general message when a flag is raised that includes your comments. In your comments, feel free to provide students with action items to help them get back on track when raising the flag.

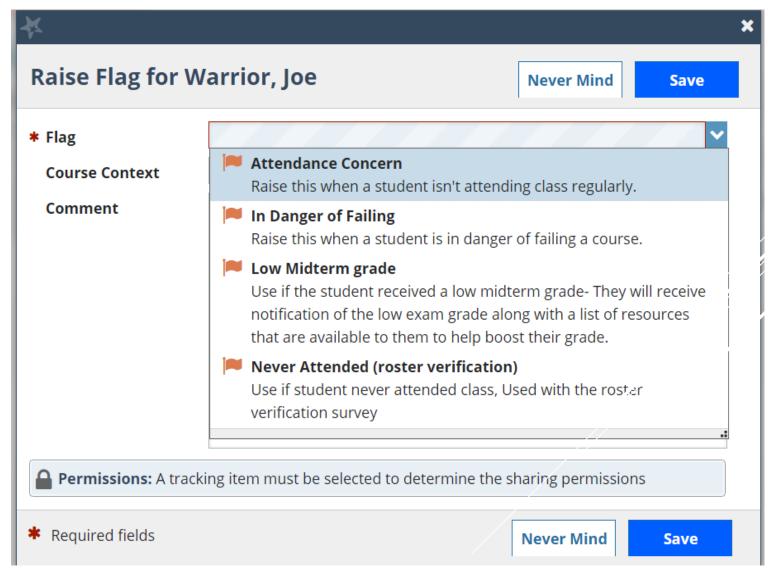

#### **Raising Kudos**

Like flags, there are several types of kudos to choose from.

Students will also get an email notification when you give them kudos.

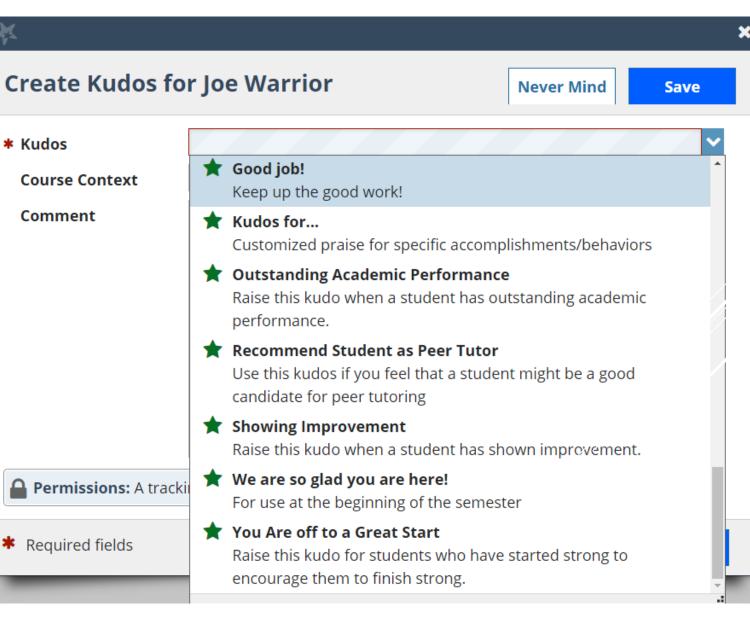

#### **Filtering Flags**

To manage which flags and kudos you see, you can sort these by your connection to students. To begin, click on Students from the main menu. Next, select the Tracking tab and Connection. From here, you can change which students' flags/kudos are visible by the role (i.e. connection) you have with those students (e.g. Academic Advisor, Instructor, etc.)

| ≡ WARI      | RIORfish           |                    |                                         |        |                  |              |        |                 |                          | <b>Q</b> Search for Stude | ents         |       |
|-------------|--------------------|--------------------|-----------------------------------------|--------|------------------|--------------|--------|-----------------|--------------------------|---------------------------|--------------|-------|
| MY          | STUDENTS           |                    | TRACKING                                |        |                  | INTAKE       |        |                 | ATTENDANCE               | PRC                       | OGRESS SURVE | YS    |
| Resolve     | GComment 🛔 Assig   | n <b>K</b> Flag    | Referral                                | Сто-Do | Kudos            | h- Success I | Man    | Send Message    | Download                 |                           |              |       |
| Student     |                    |                    | View                                    |        |                  | Connection   | 1      |                 | Cohort                   |                           | Additional F | ters  |
| Student Nam | e, Username, or ID | Go                 | Inbox                                   |        |                  | All My Stud  | ents   |                 |                          |                           |              | Iters |
| Stud        | lent               | Retention<br>Score | Item Name                               |        |                  | -            | Status | Created Date 👻  |                          | Resolved Date             | Assigned To  | Due   |
| ol 🗌        | be Warrior         |                    | Attendanc<br>Context: GE: Ge<br>202310) |        | ry II (CHEM-124- | 14112- /     | Active | 02-12-2023 by B | loyer, Steven via Survey |                           |              |       |
| Ca          | annoli Rosario     |                    | Low Quiz/<br>Context: GE: Ge<br>202310) |        | ry II (CHEM-124- | 14112-       | Active | 02-12-2023 by B | loyer, Steven via Survey |                           |              |       |

#### **Resolving Flags**

Resolving a flag makes the flag disappear in Wfish – this is good to do once the concern which prompted the flag creation is no longer pertinent. In the **Tracking** tab, **click the box** next to the student whose flag you want to remove. This creates a checkmark in that box. Lastly, select **Resolve**.

| MY STUDENTS                   | 8                  |                                                                         |                 | KE         |                 | ATTENDANCE               | PRO           | OGRESS SURVEY   | rs   |
|-------------------------------|--------------------|-------------------------------------------------------------------------|-----------------|------------|-----------------|--------------------------|---------------|-----------------|------|
| Resolve                       | Assign Rlag        | Referral                                                                | Kudos 📩 Suc     | cess Plan  | Send Message    | Download                 |               |                 |      |
| student                       |                    | View                                                                    | Conne           | ection     |                 | Cohort                   |               | Additional Filt | ters |
| Student Name, Username, or ID | Go                 | Inbox                                                                   | V IIA           | y Students |                 | <b>~</b>                 | ~             | Add Filt        | ters |
| Student                       | Retention<br>Score | Item Name                                                               |                 | Status     | Created Date 👻  |                          | Resolved Date | Assigned To     | Du   |
| Joe Warrior                   |                    | Attendance Concern<br>Context: GE: General Chemistry II (0<br>202310)   | CHEM-124-14112- | Active     | 02-12-2023 by E | loyer, Steven via Survey |               |                 |      |
| Cannoli Rosario               |                    | Low Quiz/Test Scores<br>Context: GE: General Chemistry II (0<br>202310) | CHEM-124-14112- | Active     | 02-12-2023 by B | loyer, Steven via Survey |               |                 |      |

First, find the student you wish to make a note for by finding them in your student list (as you did for flags and kudos), or by using the search bar in the upper right-hand corner. You can search by first name, last name, or student ID number.

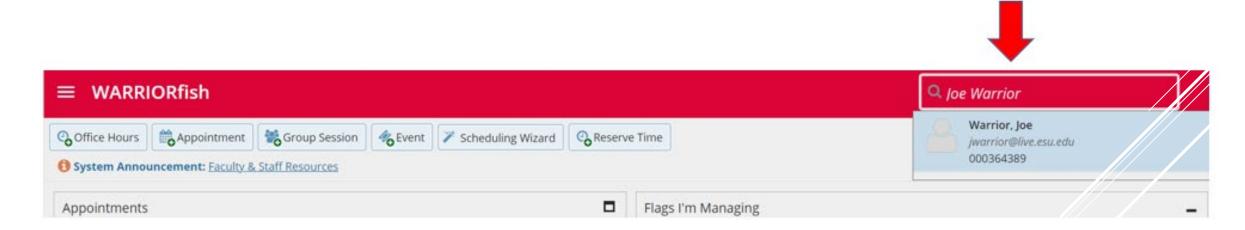

Alternatively, you can find a student and open their profile to make a note by viewing your appointments calendar. Click the student's name and their profile will appear.

| ≡ WARRIORfish                                                                                                    |                                                                                          | <u>م</u>                                                               |                          |
|----------------------------------------------------------------------------------------------------|------------------------------------------------------------------------------------------|------------------------------------------------------------------------|--------------------------|
| ▲ March 2023 ▼ ▶<br>S M T W T F S                                                                                                    | Coffice Hours Appointment Croup Session                                                  | Scheduling Wizard                                                      |                          |
| 26 27 28 1 2 3 4<br>5 6 7 8 9 10 11                                                                                                    | Agenda Day Week                                                                          |                                                                        |                          |
| 12         13         14         15         16         17         18           19         20         21         22         23         24         25           26         27         28         29         30         31         1 | 15<br>30                                                                                 |                                                                        |                          |
| 2 3 4 5 6 7 8<br>Today                                                                                                    | :45                                                                                      | ARRIORfish                                                             | <b>Q</b> Search for Stud |
|                                                                                                    | :30 Mar                                                                                  | arch 2023 • • Joe Warrior<br>T W T F S                                 |                          |
|                                                                                                    | 12:00 pm     26     27     28       :15     26     27     28       :30     5     6     7 |                                                                        | ¢                        |
|                                                                                                    | 1:00 pm 19 20 21                                                                         | 4 15 16 17 18<br>1 22 23 24 25<br>:15                                  |                          |
|                                                                                                    | 2 3 4                                                                                    | 8 29 30 31 1<br>4 5 6 7 8<br>:45                                       | Note                     |
|                                                                                                    |                                                                                          | Today         11:00 am           :15         🕅 Warrior. Joe (11:00 am) |                          |
|                                                                                                    |                                                                                          | :30<br>:45                                                             |                          |

This will bring you to the student's profile. To create the note, click the **Note** button in the upper lefthand corner of the window.

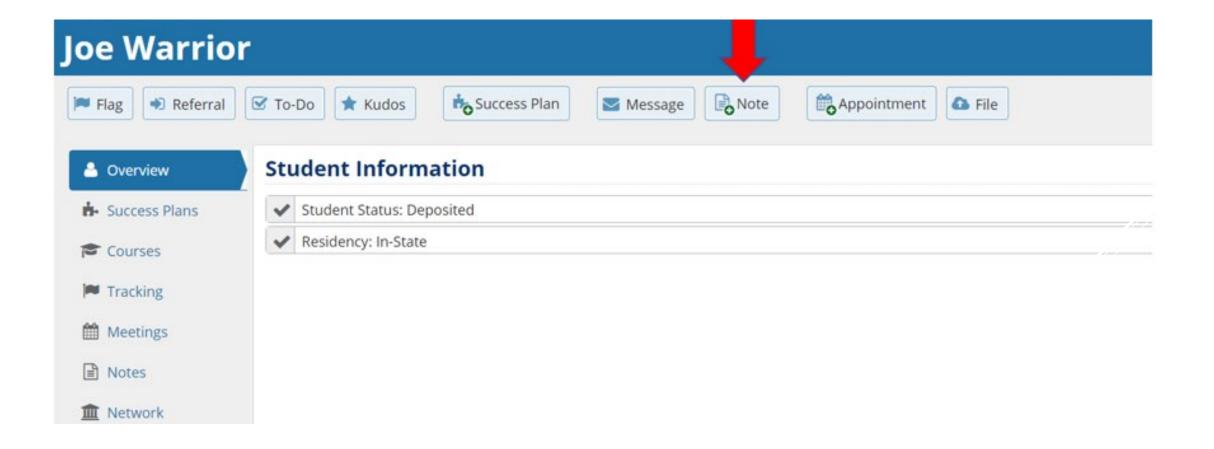

| reate Note                                                 | e                                                |                                 | Never Mind | Submit     |
|------------------------------------------------------------|--------------------------------------------------|---------------------------------|------------|------------|
|                                                            |                                                  |                                 |            |            |
| Note Type                                                  |                                                  |                                 |            | ~          |
| Date                                                       | 03-20-2023                                       |                                 |            | 曲          |
| ubject                                                     |                                                  |                                 |            |            |
| ote                                                        |                                                  |                                 |            |            |
|                                                            |                                                  |                                 |            |            |
|                                                            |                                                  |                                 |            |            |
|                                                            |                                                  |                                 |            |            |
|                                                            |                                                  |                                 |            |            |
|                                                            | Send copy o                                      | of note to yo                   | urself     |            |
|                                                            |                                                  | of note to yo<br>of note to stu |            |            |
| ote Sharing                                                |                                                  | -                               | ıdent      |            |
| -                                                          | <ul> <li>Send copy of</li> <li>Shared</li> </ul> | of note to stu                  | ıdent      | he sharing |
| Note Permis                                                | Send copy Shared Sions: A note type              | of note to stu                  | ıdent      | he sharing |
| <b>lote Sharing</b><br><b>Note Permis</b><br>permissions f | Send copy Shared Sions: A note type              | of note to stu                  | ıdent      | he sharing |

The window to the left will appear. You will first be asked to select the type of note, which can be seen below.

| Create Note                                                 | Never Mind Submit                                                                                                    |
|-------------------------------------------------------------|----------------------------------------------------------------------------------------------------|
| * Note Type                                                 | ✓                                                                                                    |
| <ul> <li>* Date</li> <li>Subject</li> <li>* Note</li> </ul> | Advising Note<br>Used by advisors to document notes and comments<br>related to academic advising.<br>*Disclosable under FERPA |
| T Note                                                      | General Note<br>General note pertaining to the student<br>*Disclosable under FERPA                                            |
|                                                             | Holland Code<br>For use in DAEL office                                                                                        |
|                                                             | Myers Briggs<br>For use in DAEL Office                                                                                        |
| * Note Sharing                                              | Office of Multicultural Affairs<br>For use in OMA<br>*Disclosable under FERPA                                                 |
| Note Permiss<br>permissions for                             | Registrar and Enrollment Services                                                                                             |
|                                                             | Student Organization/Club Note                                                                                                |

| Create Not     | te Never Mind Submit                                                               |
|----------------|------------------------------------------------------------------------------------|
| * Note Type    | Advising Note                                                                      |
| <b>*</b> Date  | 03-20-2023                                                                         |
| Subject        | Major Interest                                                                     |
| <b>*</b> Note  | Joe is interested in changing his major from Undeclared to<br>Business Management. |
|                | Send copy of note to yourself                                                      |
| * Note Chaving | Send copy of note to student                                                       |
| * Note Sharing |                                                                                    |

You can then fill in the rest of the fields. You may choose to click Send a copy of the note to student and they will receive the content of the note via ESU email. Click Submit when you are done.

\* Required fields

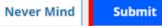

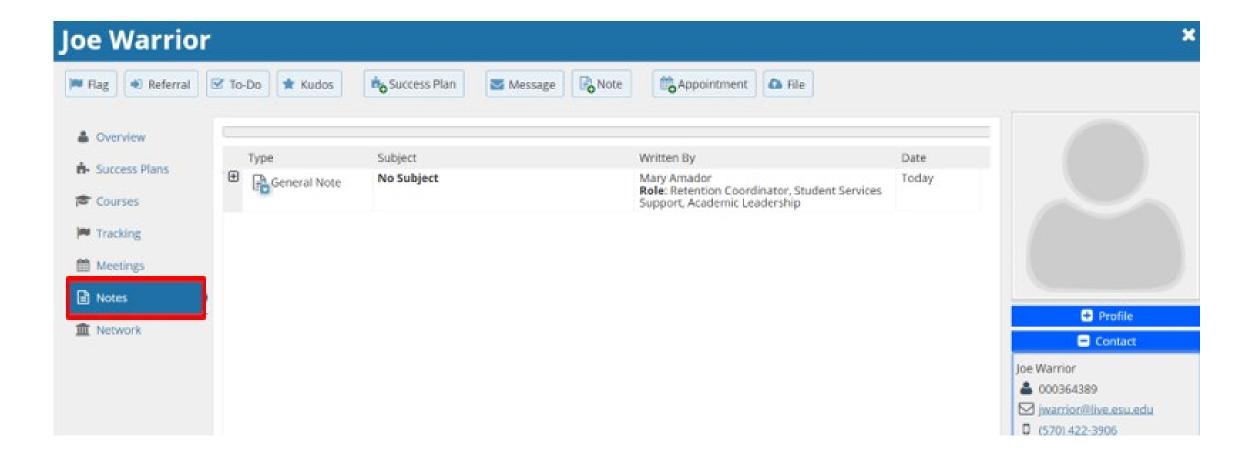

| Joe Warrior                                                                                                    |                            |                                                                             |                                                         | ×                                                                      | T                                  |                                               |
|----------------------------------------------------------------------------------------------------|----------------------------|-----------------------------------------------------------------------------|---------------------------------------------------------|------------------------------------------------------------------------|------------------------------------|-----------------------------------------------|
| 🍽 Flag 🕢 Referral 🛛 🗭 To-Do                                                                                                    | os ho Success Plan         | Message Note Appointment                                                    | <b>△</b> File                                           |                                                                        |                                    | content of all notes,<br>outton under Type ar |
| Courses  Courses  Co | Subject<br>lote No Subject | Written By<br>Mary Amador<br>Role: Retention Coord<br>Support, Academic Lev | Date<br>Today<br>adership                               |                                                                        |                                    | e will open. Click –                          |
| Notes                                                                                                    | 🔶 Туре                     | Subject                                                                     |                                                         | Written By                                                             |                                    | Date                                          |
| A Network                                                                                                    | Gener                      | ral Note No Subject                                                         |                                                         | Mary Amador<br><b>Role</b> : Retention Coordi<br>Support, Academic Lea | nator, Student Services<br>dership | Today                                         |
|                                                                                                    | General N                  | ote student is interested in cha                                            | nging major                                             |                                                                        |                                    |                                               |
| Joe Warrior                                                                                                    |                            |                                                                             |                                                         |                                                                        |                                    |                                               |
| Flag 🔹 Referral 🗹 To-Do                                                                                                    | Kudos 📩                    | Success Plan Message                                                        | Note Appointment                                        | File                                                                   | Note: Yo                           | ou also have an optic                         |
| 🍰 Overview Creat                                                                                                    | ed In Term                 | Written By                                                                  | Note Ty                                                 | e                                                                      | to Edit o                          | r Delete a note. Sho                          |
| All All                                                                                                    |                            | Anyone                                                                      | Y Any                                                   |                                                                        |                                    | have been made in                             |
| E E                                                                                                    |                            | bject                                                                       | Written By<br>Mary Amador                               | Date<br>Today                                                          | error.                             |                                               |
| M Tracking                                                                                                    | IOTE MENU                  | ×                                                                           | Role: Retention Coordinate<br>Support, Academic Leaders | r, Student Services                                                    |                                    |                                               |
| 69 Montings                                                                                                    | Edit Note     Delete Note  | changing major                                                              |                                                         |                                                                        |                                    |                                               |
| Notes                                                                                                    |                            |                                                                             |                                                         |                                                                        |                                    |                                               |

o have an option ete a note. Should e been made in

under Type and

-

Metwork

- Different roles on campus have different permissions to see a variety of notes
- Certain intra-office notes are only visible by the offices that raise them (e.g. Office of Accessible Services Individualized for Students (OASIS), etc.)
- You may make notes that are viewable by you only through selecting the Private

\* Note Sharing 🛛 Shared

💿 Private

option at the base of the note

| ¥                           |                  |                  |                    |             | × |
|-----------------------------|------------------|------------------|--------------------|-------------|---|
| Create Note                 | е                |                  | Never Mind         | Submit      |   |
| * Note Type                 | Select a note ty | pe               |                    | ~           |   |
| <b>*</b> Date               | 03-20-2023       |                  |                    |             |   |
| Subject                     |                  |                  |                    |             |   |
| * Note                      |                  |                  |                    |             |   |
|                             | Send copy        | of note to yours | elf                |             |   |
|                             |                  | of note to stude |                    |             |   |
| * Note Sharing              | ○ Shared         | Private          | ]                  |             |   |
| A Note Permis permissions f |                  | pe must be selec | ted to determine t | the sharing |   |
| * Required fields           |                  |                  | Never Mind         | Submit      |   |

#### Notes Do's and Don'ts

Do put: Academic information that reveals a student's academic and career direction

- Ex: Joe Warrior is planning to switch his major from undeclared to Business Management with a possible minor in Marketing.
- Joe interested in internship opportunities and more information on Career Development
- Joe is struggling with BIO 101. Referred to Tutoring Services.

Do NOT put: Personal Information, behavioral information, and summary judgements that reveals a student's academic and career direction

- Ex: Joe Warrior is not a good fit for the Business Management Program
- Joe has not purchased any textbooks for class, Joe stated that his family can not afford it. May not be the right time for Joe to attend ESU
- Joe has broken up with his girlfried and seeing a mental health counselor at Pocono Medical

#### **Direct Links**

If you head back to Edit Profile in the main menu, you will see a section below your basic info about "**Share Links**".

This section allows you to send someone a direct link to either your Wfish profile or your appointment calendar.

The first link directs students directly to the scheduler for them to make appointments with you.

The second link directs students to your WARRIORFish profile.

| WARRIORfish                                                                                                    |                                          |
|----------------------------------------------------------------------------------------------------|------------------------------------------|
| EDIT PROFILE                                                                                                    | APPOIN                                   |
| Share Links                                                                                                    |                                          |
| Share your appointment and/or profile link with students and other staff mem                                                                                      | bers.                                    |
| e Hide 'Show Me How'                                                                                                    | )                                        |
| For students: Copy the URL(s) to the clipboard. You can paste the URL(s) in a WARRIORfish web page, etc.                                                          | emails, email signatures, a non-         |
| Students who receive a URL will only be able to use it if they have a relationship in WARRI trouble copying a URL, try using another web browser.                 | ORfish with you. Note: If you are having |
| To share to staff: Select the appropriate checkbox(es) below to display the the Services tab.                                                                     | JRL(s) on your Connection P: ofile in    |
| Link to schedule an appointment with me<br>https://esu.starfishsolutions.com/starfish-ops/dl/instructor/serviceCatalog.htm<br>ule<br><u>Copy URL to clipboard</u> | nl?bookmar'connectir_n/4259/sched        |
| Make URL available on my profile in the Service Catalog for other sta                                                                                             | íf.                                      |
| Link to view my profile                                                                                                    |                                          |
| https://esu.starfishsolutions.com/starfish-ops/dl/instructor/serviceCatalog.htm                                                                                   | nl?bookmark=connection/4259              |

#### Copy URL to clipboard

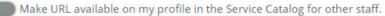

### **Sharing Direct Links**

Your two direct links can be shared with anyone you choose. Want to share it in an email of students? **Copy and paste the link** just like you would any other URL. Or, add a hyperlink to text in your email. To do this, draft your email. Then, highlight the words you want to add a hyperlink too. Next, click the **Insert Link** button.

| No N | No MailTips apply. |                                  |  |  |  |
|------|--------------------|----------------------------------|--|--|--|
|      | То                 | ○ <u>jwarrior@live.esu.edu</u>   |  |  |  |
| =    | Сс                 |                                  |  |  |  |
| Send | Subject            | Schedule Appointment Shared Link |  |  |  |

Hi Joe,

Please click the link below to schedule an appointment via WARRIORFish.

https://esu.starfishsolutions.com/starfish-ops/dl/instructor/serviceCatalog.html?bookmark=connection/4259/schedule

Note: You must have a connection to the student and this featured enabled in your profile.

#### **Sharing Direct Links**

You can customize the link with specific text in email. Click Link Icon.

In **Text to Display** section enter ex: Schedule Appointment.

Then, paste the direct link you want to share in the **Web Address section**. **Click OK**, and you'll be all set!

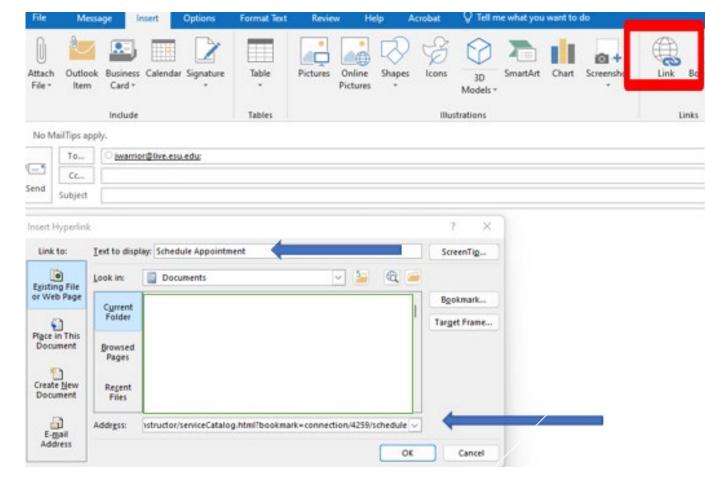